## Praktikum zur Computergraphik

# Miniprojekte

*Ziel der Miniprojekte ist es, Erfahrungen mit einer etwas größeren Aufgabe in der Computergraphik zu sammeln und auch eine etwas komplexere Szene "mit allem drum und dran" aufzubauen. Dadurch dass eine ähnliche Aufgabe einmal mit VRML und einmal mit OpenGL bearbeitet wird, soll auch ein guter Vergleich zwischen VRML und OpenGL ermöglicht werden. Dabei stehen VRML und OpenGL für typische Ansätze in der Computergraphik: low-level API, Programmier-Ansatz (OpenGL), Szenengraph-Ansatz, deskriptiver Ansatz (VRML). Schließlich ist es aufgrund der Dynamik auf dem Gebiet der Computergraphik wichtig, sich selbst zusätzliches Wissen anzueignen und sich selbständig in ein Programm, eine Sprache oder eine API einzuarbeiten. Auch dies soll hier als wesentliches Ziel geübt werden: der Stoff der Vorlesung allein genügt nicht, um die Aufgaben zu bearbeiten - Eigeninitiative ist also nötig.* 

#### Miniprojekte dürfen nicht in Gruppen durchgeführt werden

#### **Miniprojekt VRML**

Bauen Sie Schritt für Schritt eine Szene auf, bei der ein Fisch durch ein Aquarium schwimmt. Hinweis:

- a) Erstellen Sie das Objektmodell eines Fischs. Der Fisch soll aus 4 Teilen bestehen: Rumpf, je eine Seitenflosse links und rechts, Schwanzflosse. Verwenden Sie IndexedFaceSets für die Geometriebeschreibung. Setzen Sie den Fisch unter Verwendung von Tranform Nodes zusammen. Benennen Sie die Knoten dabei und schauen sich dazu den DEF USE Mechanismus von VRML an. Für beide Seitenflossen soll ein einziges IndexedFaceSet benutzt werden. Der Fisch soll insgesamt aus nicht mehr als 22 Flächen bestehen.
- b) Ist der Fisch weit von der Kamera entfernt, soll er durch eine Box modelliert werden. Erweitern Sie das Objektmodell Ihres Fisches um eine entsprechende Detaillierungsstufe (Hinweis: Informieren Sie sich über den LOD Node von VRML)
- c) Lagern Sie die Beschreibung des Fisches in eine externe Datei aus und binden Sie diese als EXTERNPROTO ein. Bei der Prototypdefinition ist ein Feld namens farbe zu definieren, das die Farbe des Fisches angibt sowie ein Feld namens entfernung, das angibt, wann das einfachere Objektmodell genutzt wird.
- d) Erstellen Sie ein Aquarium, das 30 mal so lang ist wie Ihr Fisch lang ist. Stellen Sie das Aquarium auf einen Tisch (diesen entweder aus Grundprimitiven selbst zusammen bauen oder ein Modellierwerkzeug benutzen).

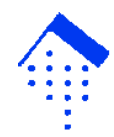

- e) Fügen Sie einen grünen Fisch (als Instanz Ihres PROTOs) in die Szene ein und zwar so, dass die Schwanzflosse gerade noch die untere, vordere linke Ecke des Aquariums berührt
- f) Legen Sie Viewpoints fest: das Aquarium soll von außen und von innen gezeigt werden, als auch aus der Vogelperspektive von oben.
- g) Animieren Sie den Fisch: der Fisch soll mit den Seitenflossen schlagen. Hinweis: Informieren Sie sich über den Time Sensor und die Interpolator Nodes vom VRML.
- h) Der Fisch soll entlang einer dreieckigen Bahn schwimmen: der erste Eckpunkt ist die Startposition des Fisches, der zweite Eckpunkt ist der Mittelpunkt der Wasseroberfläche des Aquariums, dritte Eckpunkt liegt bei der hinteren, unteren rechten Ecke des Aquariums. Der Fisch soll "endlos" diese Bahnen schwimmen. Achten Sie auf die richtige Ausrichtung des Fisches.
- i) Stellen Sie das Feld entfernung Ihres Fisches so ein, dass aus der Vogelperspektive betrachtet während einer Bahn des Fisches beide Level of Detail sichtbar sind.
- j) Fügen Sie drei Lampen in die Szenen ein: zwei sind Scheinwerfer, die an der "Decke" des Aquariums angebracht sind und je einen Lichtkegel auf den Boden des Aquariums werfen. Die dritte Lampe ist außerhalb des Aquariums und beleuchtet das Aquarium links von der Seite.
- k) Fügen Sie einen netten Hintergrund und etwas Nebel ein.
- l) Der Fisch soll nun nicht mehr sofort losschwimmen, sondern erst, wenn er angeklickt wird. Nach einem nochmaligen Click bleibt der Fisch stehen. Außerdem soll man die Lampen über Schalter in der Szene ein- und ausschalten können. Hinweis: Informieren Sie sich über Sensor Nodes in VRML.
- m) Bonusaufgabe: "Verschönern" Sie die Szene mit zusätzlichen Objekten wie z.B. Wasserpflanzen im Aquarium, durch die Verwendung von Texturen, Einfügen von Gasbläschen etc.
- n) Bonusaufgabe: realisieren Sie eine "Fishcam", die sich mit dem Fisch bewegt

### **Miniprojekt OpenGL**

Bauen Sie Ihre VRML Szene nun mit OpenGL nach.

- a) Bauen Sie zuerst die statische Szene nach: ein Aquarium und ein Fisch. Fügen Sie 4 weitere Fische ein. Positionieren Sie die Kamera so, dass die Szene in der Vogelperspektive gezeigt wird.
- b) Legen Sie zwei weitere Kamerapositionen fest. Durch Klicken des linken Mausbuttons soll man zwischen diesen Kamerapositionen wechseln können.

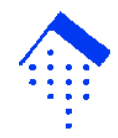

- c) Die Fische sollen nun realistisch umher schwimmen. Dies soll durch schrittweise Simulation geschehen: jeder Fisch bewegt sich auf jedem Bild ein "Stückchen" weiter. Wohin und wie weit sich der Fisch bewegt soll durch Regeln bestimmt werden. Jede Regel bestimmt eine Bewegungsrichtung und wie weit sich der Fisch bewegt: die Gesamtbewegungrichtung und die Gesamtweite der Bewegung wird dadurch bestimmt, dass die einzelnen Ergebnisse aus jeder Regel gemittelt werden (hier kann man mit unterschiedlichen Gewichtungen arbeiten, d.h. der Beitrag einer Regel kann höher gewichtet werden als der Beitrag einer anderen Regel). Jeder Fisch soll dabei zunächst feststellen, ob sich weitere Fische in einem Umkreis befinden: dies ist sein Schwarm. Regel 1 (separation) besagt: Bewege dich von den Mitgliedern des Schwarms weg, um Kollisionen zu vermeiden. Ändere auch die Richtung, wenn die Wand des Aquariums in die Nähe kommt. Regel 2 (alignment) besagt: Schaue in welche Richtung die Fische des Schwarms im Mittel schwimmen. Drehe dich etwas, um auch in eine ähnliche Richtung zu schwimmen. Regel 3 (cohesion) besagt: bestimme das Zentrum des Schwarms (Mittelpunkt der Positionen der einzelnen Fische) und schwimme in diese Richtung. Experimentieren Sie etwas mit diesen Regeln und versuchen Sie ein schönes Verhalten der Fische hinzubekommen.
- d) Fügen Sie Text in die Szene ein, indem Sie neben jedem Fisch seinen Namen anzeigen lassen
- e) Ermitteln Sie, wieviele Bilder pro Sekunde gerechnet werden und lassen Sie sich diesen Wert ausgeben. Erhöhen Sie nun die Anzahl der Fische in Ihrem Aquarium wieviele Fische können in Ihrem Aquarium schwimmen, bevor die Framerate unter 10 Bilder pro Sekunde fällt? Reduzieren Sie nach Ihrem Experiment die Anzahl der Fische wieder auf 7 und geben Sie neben den Anzahl Frames pro Sekunde auch die Anzahl der "maximal zulässigen" Fische aus.
- f) Versehen Sie einen Ihrer Fische mit der Fähigkeit zu leuchten. Durch Drücken der Taste + bzw. - soll der Fisch heller bzw. dunkler leuchten.
- g) Fügen Sie noch ein Spotlight in Form einer (relativ großen) Kugel ein, das über dem Aquarium aufgehängt ist und von oben auf das Aquarium leuchtet.
- h) Fügen Sie eine Box in das Aquarium ein und bringen Sie auf die Box Texturen von Wasserplanzen auf. Verwenden Sie MipMaps.
- i) Bonus-Aufgabe: Die Kugel, die eine Lampe repräsentiert, soll silbern glänzend wirken, d.h. die Umgebung soll sich in der Kugel spiegeln. Hinweis: Recherchieren Sie, wie man diesen Effekt in OpenGL erzielen kann (Stichwort: Environment Mapping)
- j) Bonus-Aufgabe: Fügen Sie Haie in Ihr Aquarium ein sie sollen Fische fressen können und andere Fische sollen vor ihnen fliehen

**Nutzen Sie zur Bearbeitung der Miniprojekte externe Informationsquellen (z.B. Bücher, Tutorials im Internet etc.) !!** 

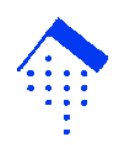